# eXplore C7 and eXplore C10

Issue Date: July 3<sup>rd</sup> 2019

Product: eXplore/SiteGuide

Product Version: 3

### Summary

The existing **SiteGuide** product has been replaced by 2 new hardware platforms, in 7" and 10" form factors and renamed "**eXplore**". The term "**SiteGuide**" is now used to refer to the menu-driven user interface hosted by **CBXi** and **UC32.netK** comms controller, which can still be accessed using the **eXplore** devices. The **eXplore** touchscreen can be used with both **SiteGuide** and the **ASPECT** interface

## Background

This change is being made in order to offer a more flexible range of touchscreen UI options.

### Features and Installation

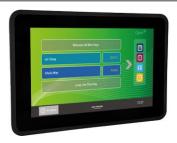

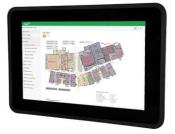

The Cylon **explore** is a standalone, easily customizable, touchscreen front end for Cylon's Building Energy Management System (BEMS). **explore** is suitable for supervision of small sites where:

- a) no PC is available to run Supervisor software and
- b) a more attractive display than a text keypad is required.

**eXplore** has a color touchscreen and graphical presentation that is suitable for front-office end user applications.

It can be panel-mounted for local supervision (e.g. plant room), or can be wall mounted (e.g. front office, reception, boardroom etc.).

User-friendly and attractive interfaces are provided for viewing trendlogs, adjusting time schedules and setpoints.

### SiteGuide / Aspect with eXplore

The **eXplore** touchscreen can be used with both the **SiteGuide** menu-driven user interface or the **ASPECT®** HTML5 interface.

#### SiteGuide UI

The **SiteGuide** user interface is based on a menu structure (created for each **BMS** Site by the **System Integrator**) using simple drag & drop operation in the **CXpro**<sup>HD</sup>/**CEC Keypad Builder** Interface.

The menu structure is downloaded to the target **CBXi-8R8(-H) IP** Controller by the **CXpro**<sup>HD</sup> Keypad Builder Interface or **UC32.netK** Communications Controller by the **CEC** Keypad Builder Interface.

Once the **eXplore** touchscreen is configured with that Controller as its target, it will automatically read the **SiteGuide** UI from the Controller and display it.

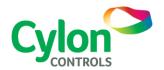

#### **ASPECT HTML5 UI**

If **eXplore** is configured to target a **NEXUS Series** or other **ASPECT**<sup>®</sup> Control Engine (ACE) then it can display any page within the ACE's configured HTML5 UI, giving a more flexible and feature-rich user experience.

**ASPECT**° UI for **explore** should be configured for 7" or 10" screen size at the design stage.

### eXplore in the Cylon system

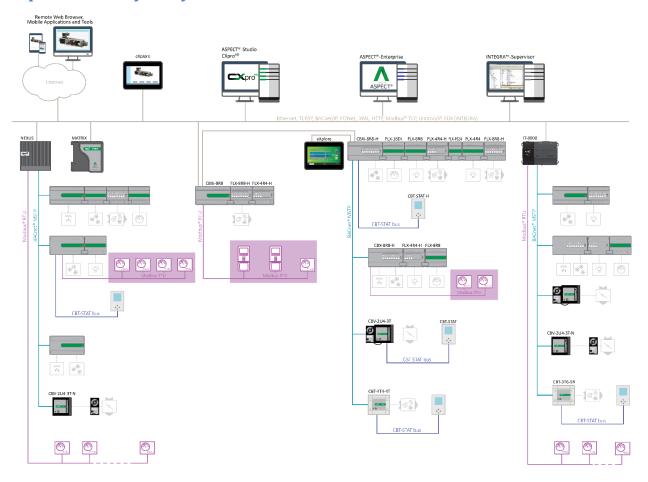

## **Customer Impact**

Customers with touchscreen applications will receive the new **eXplore** platform in place of the legacy **SiteGuide** touchscreen hardware, for orders placed after July  $1^{st}$  2019.

**Note**: If **eXplore** is used as a replacement for existing installed **SiteGuide** hardware, the installation/mounting considerations will need be adapted.

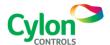

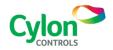